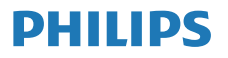

Internettradio

M2805

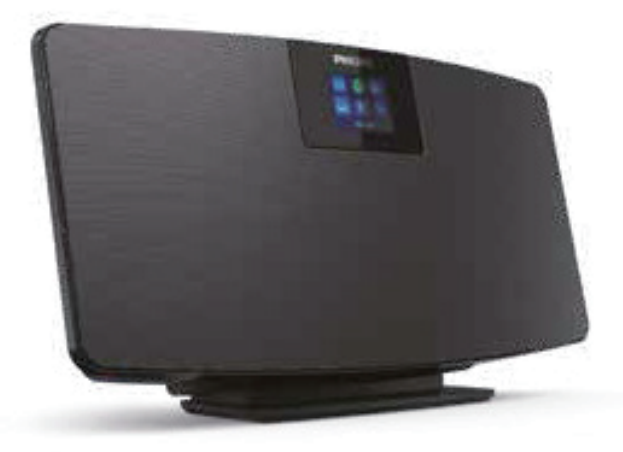

# Brukerhåndbok

Registrer produktet og få brukerstøtte på www.philips.com/support

# Innhold

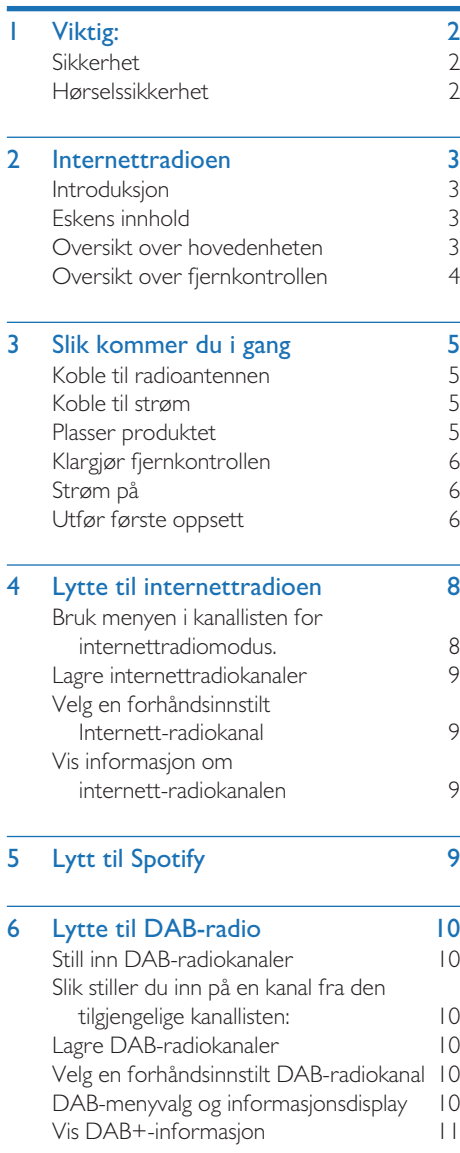

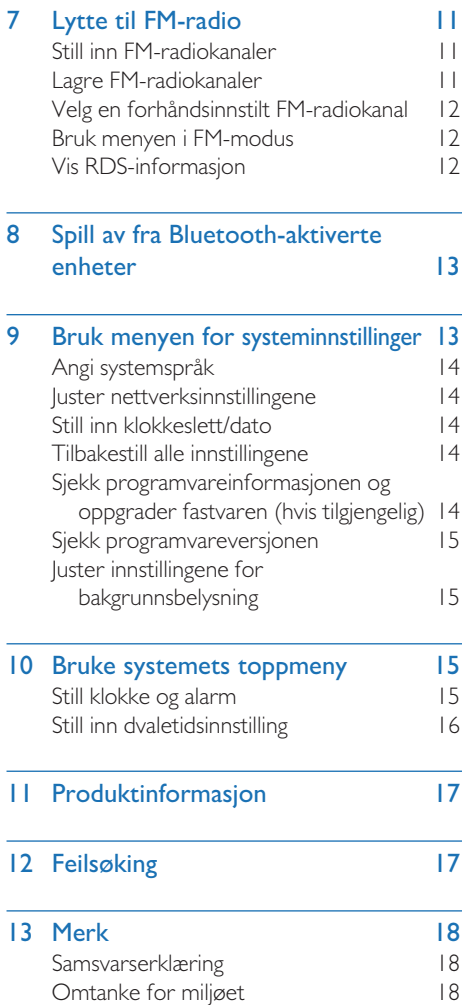

L

Í,

ł,

# **Viktig:**

### Sikkerhet

Les og forstå alle anvisningene før du bruker dette produktet. Hvis skade skyldes manglende etterfølgelse av disse anvisningene, vil ikke garantien gjelde.

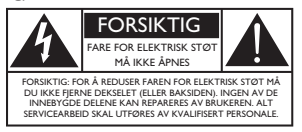

Dette "lynet" betyr at uisolert materiale i enheten kan føre til elektrisk støt. Av hensyn til sikkerheten til alle i husholdningen må du ikke fjerne dekselet. "Utropstegnet" drar oppmerksomheten til funksjoner som du kan lese om i den medfølgende litteraturen. Les den nøye for å hindre drifts- og vedlikeholdsproblemer.

ADVARSEL: For å redusere faren for brann eller elektrisk støt skal enheten ikke utsettes for regn eller fuktighet, og gjenstander fylt med væske, for eksempel vaser, skal ikke plasseres på enheten.

FORSIKTIG: Sett kontakten helt inn for å unngå elektrisk støt. (For regioner med polariserte kontakter: For å hindre elektrisk støt må du sette det brede bladet helt inni den brede åpningen.)

#### Advarsel

- Aldri ta av apparathuset.
- Smør aldri noen del av dette apparatet.
- Plasser aldri dette apparatet på annet elektrisk utstyr.
- Hold apparatet unna direkte sollys, åpen ild og varme.
- Forsikre deg om at du alltid har enkel tilgang til strømledningen, pluggen eller adapteren for å koble apparatet fra strømmen.
- Enheten må ikke utsettes for vanndrypp eller vannsprut.
- Ikke plasser mulige farlige gjenstander på enheten (f.eks. væskefylte gjenstander, tente stearinlys).
- Der hovedstøpselet eller en apparatkopler brukes som frakoblingsinnretning skal frakoblingsinnretningen være klar til bruk.
- Sikre at det er et stort nok åpent område rundt produktet for ventilasjon.
- t FORSIKTIG ved bruk av batteri For å forhindre batterilekkasje, som kan føre til skade på person, eiendom eller enheten.
- Installer batteriene med riktig polaritet, som anvist.
- Batterier (i emballasien eller installert) må ikke utsettes for overdreven varme som sollys, brann eller lignende.
- Ta ut batteriene hvis enheten ikke skal brukes på lengre tid.
- Bruk kun utstyr/tilbehør som angitt av produsenten.

#### Forsiktig

- For unngå hørselsskade må du begrense hvor lenge du bruker hodetelefoner med høyt volum og sette volumet på et sikkert nivå.
- lo høyere volum, desto kortere sikker lyttetid.

### Hørselssikkerhet

Sørg for å overholde følgende retningslinjer når du bruker hodetelefonene.

- Lytt med et fornuftig volum, i en fornuftig tidsperiode.
- Pass på at du ikke øker lydstyrken etter hvert som hørselen tilpasser seg.
- t Unngå å skru volumet så høyt at du ikke kan høre det som foregår rundt deg.
- Utvis forsiktighet eller avstå fra å bruke hodesettet i potensielt farlige situasjoner.
- For stort lydtrykk for øretelefoner og hodetelefoner kan medføre hørselstap.

# 2 Internettradioen

Gratulerer med kjøpet ditt, og velkommen til Philips! For å få fullt utbytte av støtten som Philips tilbyr, registrerer du produktet på www.philips.com/support.

### Introduksjon

Med denne enheten kan du:

- t Lytte til internettradio via nettverkstilkobling.
- lytte til FM og Digital Audio Broadcasting (DAB) radio.
- Spill av lyd fra Bluetooth-enheter.
- Bruk telefonen, nettbrettet eller datamaskinen din som en fjernkontroll for Spotify.
- Se hva klokken er og still inn en alarm.

### Eskens innhold

Kontroller og identifiser innholdet i esken:

- **Hovedenhet**
- **Bordstativ**
- t 1 x vekselstrømadapter
- t 1 stk. FM-radioantenne
- Fjernkontroll (med 2 stk. AAA-batterier)
- Trykt materiale

### Oversikt over hovedenheten

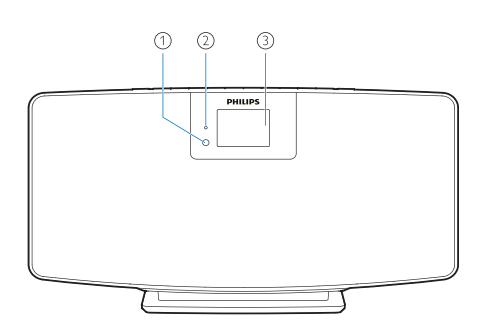

IR-sensor

#### LED-indikator

- Standbyindikator: lyser rødt når produktet settes i standbymodus.
- Displaypanel
	- Vis nåværende status.

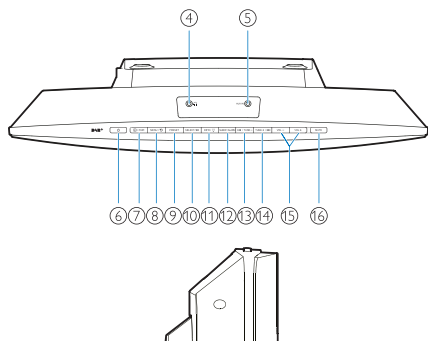

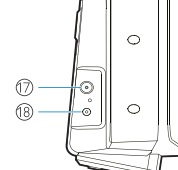

- $\Omega$ 
	- t Kontakt for hodetelefoner.
- AUX IN
	- t Koble til en ekstern lydenhet.
- $\circled{6}$  $\mathcal{L}$ 
	- Slå på eller sett i standby.
- $(7)$   $\rightarrow$  PAIRING
	- Trykk for å velge kilde. FM, DAB+, AUDIO IN, BT.
	- t I Bluetooth-modus må du trykke på og holde inne i over 2 sekunder for å gå i sammenkoblingsmodus.
- $(8)$  MENU /  $\bigcirc$ 
	- Gå til hovedmenyen.
- **9** PRESET
	- Velg en forhåndsinnstilt internettradiokanal, FM-kanal eller DAB+-kanal.
- **(10) SELECT / ▶Ⅱ** 
	- Bekreft valget.

 $(n)$  INFO /  $\overleftrightarrow{O}$ 

- Vis informasjon.
- Juster lysstyrken på bakgrunnsbelysningen.

#### (12) SLEEP/ALARM

Still inn alarm og dvalealternativer.

#### $(13)$  **I 44** / TUNE  $-$

- Gå til forrige spor;
- Still inn på forrige radiokanal.
- $(14)$  TUNE + /  $\blacktriangleright$ 
	- Gå til neste spor;
	- Still inn på neste radiokanal.
- $(15)$  VOL og VOL +
	- Juster volumet.
- (16) MUTE
	- Damp volumet.
- $(17)$  ANT
	- Koble til den medfølgende radioantennen.

### DC IN-KONTAKT

t Koble til den medfølgende strømadapteren.

### Oversikt over fjernkontrollen

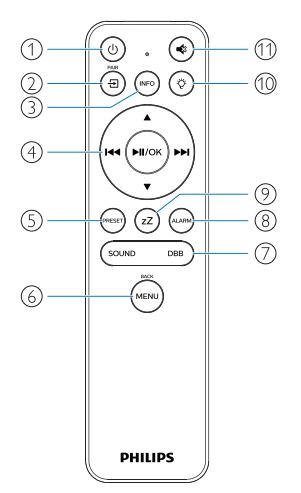

- $\bigcap$ (ტ
	- Slå på eller sett i standby.

 $(2)$ .<br>ච

- Trykk for å gå til den grafiske hovedmenyen.
- Internett-radio, Spotify, DAB-radio, FM-radio, BT-modus, AUX IN-modus.
- Trykk og hold inne for å gå til BTmodus.
- $\circled{3}$  $(nF<sub>0</sub>)$ 
	- Vis avspillingsinformasjon eller serviceinformasjon for radioen.

ни (мі/ок  $\circled{4}$ 

- Velg en FM-kanal.
- Velg en DAB+-kanal.
- Programmer radiokanaler.
- Lagre radiokanaler automatisk.
- Juster volumet.
- Velg LYD INN-kilde.
- $\circ$ 
	- Velg en forhåndsinnstilt radiokanal.
- $\left(6\right)$ ,<br>MENI
	- Tilbake til forrige meny.
- $(7)$  LYD/DBB
	- Velg en forhåndsinnstilt lydeffekt.
	- Slå DBB på eller av.
- $\circled{s}$ ALARM
	- Still inn en alarm.
- $\circledcirc$ zZ
	- Still inn dvaletidsinnstilling.
- $(10)$ 
	- Juster lysstyrken på bakgrunnsbelysningen.
- $(1)$ €
	- Demp eller gjenopprett volumet.

# 3 Slik kommer du i gang

#### Forsiktig

Bruk av kontroller eller justeringer eller utføring av prosedyrer annet enn det som er angitt heri kan føre til farlig strålingseksponering eller annen usikker bruk.

Følg alltid instruksjonene i dette kapitlet i rekkefølge.

Hvis du kontakter Philips, vil du bli bedt om å oppgi produktets modell og serienummer. Modellnr.

Serienr.

### Koble til radioantennen

Koble den medfølgende radioantennen til dette produktet før du lytter til radioen.

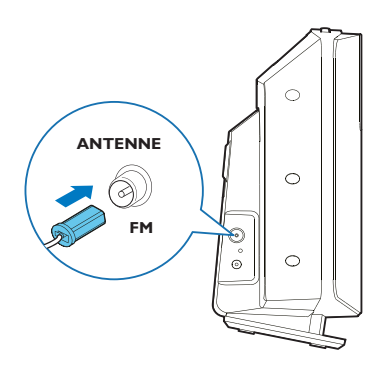

### Koble til strøm

Koble strømledningen til vegguttaket.

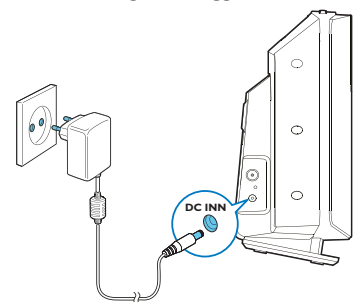

### Forsiktig

- Risiko for skade på produktet! Pass på at strømforsyningens spenning svarer til spenningen som er angitt på bak- eller undersiden av enheten.
- Fare for elektrisk støt! Før du kobler til vekselstrøm adapteren må du sørge for at adapterkontaktomformeren er festet godt. Når du kobler fra vekselstrømadapteren, trekk alltid i kontakten, aldri i ledningen.
- t Før du kobler til vekselstrøm adapteren må du kontrollere at du har utført alle de andre koblingene.

### Plasser produktet

Før du plasserer dette produktet på bordet må du feste det medfølgende bordstativet til hovedenheten, som vist nedenfor.

### Tips

• Se det vedlagte veggmonteringsarket for informasjon om hvordan du fester dette produktet til veggen.

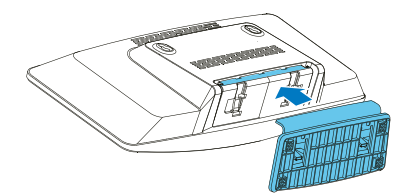

### Klargjør fjernkontrollen

#### Forsiktig

- Risiko for skade på produktet! Når fjernkontrollen ikke skal brukes over lengre tid, må du ta ut batteriene.
- Batteriene inneholder kjemiske substanser og må avhendes på riktig måte.

Slik setter du batteriene i fjernkontrollen:

 $1$  Åpne batterirommet.

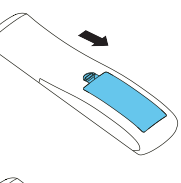

2 Sett inn de medfølgende 2 AAA-batteriene med riktig polaritet (+/-) som anvist.

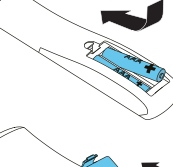

- 3 Lukk batterirommet.
- 

### Strøm på

### Trykk på  $(1)$ .

→ Når enheten er slått på, er den innstilt på sist valgte kilde.

#### For å bytte til standby-modus må du trykke på  $\mathcal{U}$ ) igjen.

- Skjermpanelet er nedtonet.
- ← Klokkeslett og dato (hvis angitt) vises.
- Merk

• Hvis systemet er inaktivt i 15 minutter, bytter radioen automatisk til ventemodus.

#### For å bytte til hoveddisplayet:

Trykk på  $\bigcap$ 

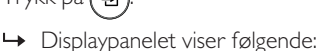

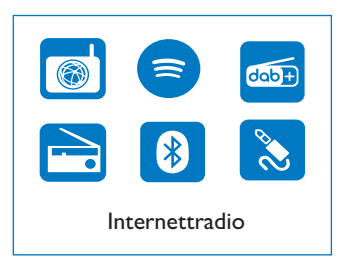

2 Trykk på navigasjonsknappene for å velge menyalternativene.

### Utfør første oppsett

Følg instruksjonene nedenfor for å konfigurere noen grunnleggende innstillinger. For å lytte til internettradio må du først konfigurere en Wi-Fi-tilkobling. Wi-Fi Protected Setup (WPS) er en standard utviklet av Wi-Fi Alliance for enkel oppretting av sikre trådløse hjemmenettverk. Hvis den trådløse ruteren din støtter WPS, kan du koble radioen til ruteren raskt og enkelt, med en av de to installasjonsmåtene: Trykknappkonfigurasjon (PBC) eller personlig identifikasjonsnummer (PIN).

For de som ikke støtter WPS, har du et annet alternativ å koble radioen til den trådløse ruteren.

#### Merk

- t Før du kobler til et nettverk, må du bli kjent med nettverksruteren.
- Forsikre deg om at Wi-Fi-nettverket ditt er aktivert.
- 1 Når produktet slås på for første gang, vises displayet.

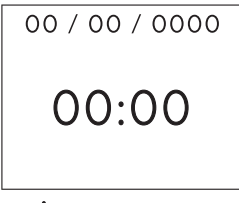

- 3 [Språk] vises.
	- Trykk på navigasjonsknappene for å velge ønsket språk.
- **4** [Personvernmelding] vises.
	- Trykk på [Velg] eller [OK] for å velge.

### $5$  [Installasjonsveiviser] vises.

Følg instruksjonene nedenfor for å konfigurere noen grunnleggende innstillinger.

### 6 Når [Installasjonsveiviser] vises,

- Trykk på navigasjonsknappene for å velge [YES] og starte oppsettet.
- Trykk på [Velg] eller [OK] for å velge. Hvis du velger [NO], blir du bedt om å kjøre installasjonsveiviseren neste gang.

### 7 Når [12/24-timersformat] vises,

- Trykk på navigasjonsknappene for å velge 12- eller 24-timersformat, og trykk deretter på [Velg] eller [OK] for å velge.
- 8 Når listen [Autooppdatering] vises,
	- Trykk på navigasjonsknappene for å velge ønsket måte for oppdatering av klokkeslett, og trykk på [Velg] eller [OK] for å velge.

**⊞** Auto update **Update from DAB** Update from FM Update from Network\* No update

[Oppdater fra DAB]: Synkroniser klokken med DAB-kanaler.

[Oppdater fra FM]: Synkroniser klokken med FM-kanaler.

[Oppdater fra nettverk]: Synkroniser klokken med internett-radiokanaler.

→ Hvis **[Oppdater fra nettverk**] er valgt, må du gjenta trinn 6 for å velge tidssone og deretter gjenta trinn 6 for å velge sommertid og angi om produktet alltid skal være koblet til nettverket.

#### [Ingen oppdatering]: Deaktiver tidssynkronisering.

→ Hvis [Ingen oppdatering er valgt], må du gjenta trinn 7 for å stille inn dato og klokkeslett.

### 9 Når [Angi tidssone] vises,

• Trykk på navigasjonsknappene for å velge tidssonen du befinner deg i.

### **10** Når [Sommertid] vises,

- Trykk på navigasjonsknappene for å velge [YES] for å bruke sommertid.
- Trykk på [OK] for å velge.
- Hvis du velger [NO], blir du bedt om å kjøre installasjonsveiviseren neste gang.

### 11 Når [Nettverksinnstillinger] vises,

- Trykk på navigasjonsknappene for å velge [YES] for å holde nettverket tilkoblet.
- Trykk på [OK] for å velge.
	- Radioen begynner å søke etter trådløse nettverk automatisk.
	- ← En liste over tilgjengelige Wi-Finettverk vises.

### 12 Når [SSID] vises,

- Trykk på navigasjonsknappene for å velge nettverket.
- Trykk på [OK] for å velge et alternativ for å koble til den trådløse ruteren.

#### WPS-oppsett

Trykk på WPS -knappen på den trådløse ruteren. Trykk på [Velg] på produktet for å fortsette.

- [Trykkbryter]: Velg dette alternativet hvis den trådløse ruteren støtter WPS og PBC-oppsettmetode. Du blir bedt om å trykke på tilkoblingsknappen på ruteren og deretter på [OK] for å fortsette.
- [Pin]: Velg dette alternativet hvis den trådløse ruteren støtter WPS og PINoppsettmetode. Radioen genererte en 8-sifret kode som du kan taste inn på ruteren.
- [Hopp over WPS]: Velg dette alternativet hvis den trådløse ruteren ikke støtter WPS. Du blir bedt om å angi Wi-Finettverksnøkkelen.
- 13 Som instruert på skjermpanelet, trykk på WPS-knappen eller skriv inn PIN-koden på den trådløse ruteren, eller skriv inn nøkkelen for å koble til nettverket ditt (alternativene som vises, avhenger av nettverkstypen og nettverksbeskyttelse brukt).
	- Når du skal taste inn nettverksnøkkelen kan du trykke på navigasjonsknappene og deretter på [OK] for å bekrefte tegnene.

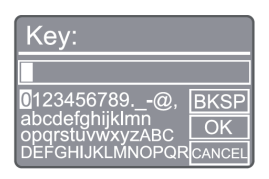

- Avbryt ved å trykke på navigasjonsknappene for å velge [CANCEL], og deretter på [OK] for å velge.
- For å slette den angitte koden må du trykke på navigasjonsknappene til [BKSP] vises, og deretter på [OK] for å velge.
- Avslutt prosessen ved å trykke på [MENU]. Hvis nettverkstilkoblingen opprettes, vises [Tilkoblet].
- 14 Når [Installasjonsveiviseren er fullført] vises, trykker du på [OK] for å avslutte innstillingen.

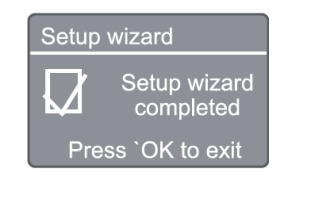

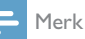

- t For enkelte Wi-Fi-rutere kan du måtte holde inne WPSknappen for Wi-Fi-tilkobling. Se brukerhåndbøkene for den spesifikke ruteren for mer informasjon.
- For å kjøre oppstartveiviseren igjen, velg [Systeminnstillinger] > [Oppstartveiviser]-menyen (se kapitlet "Bruke systeminnstillingsmenyen ").

# 4 Lytte til internettradioen

Merk

• Forsikre deg om at Wi-Fi-nettverket ditt er aktivert.

Radioen kan spille tusenvis av radiokanaler fra hele verden gjennom internettforbindelsen.

### Bruk menyen i kanallisten for internettradiomodus.

Når internett-tilkoblingen er opprettet, vises en liste over kanaler. Velg en av dem for å starte sendingen.

- Velg internett-radiomodus.
	- **→** Radioen begynner å koble til det tidligere tilkoblede nettverket, og stiller deretter inn på nettradiokanalen du lyttet til sist.
	- → vis det ikke tidligere har blitt etablert en nettverksforbindelse, begynner radioen automatisk å søke etter trådløse nettverk (se avsnittet "Kom i gang" > "Utfør første oppsett" eller "Bruk systeminnstillingsmenyen" > "Juster nettverksinnstillinger" for å etablere nettverksilkobling).
- $2$  Trykk på (MENU) for å få tilgang til hovedmenyen.
- **3** Trykk på navigasjonsknappene for å velge menyalternativene:

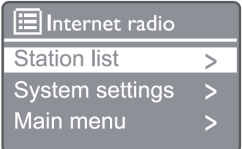

[Kanalliste]: Still still inn til hvilken som helst tilgjengelig internett-radiokanal.

[Systeminnstillinger]: Justere systeminnstillingene (det samme menyalternativet for alle arbeidsmodus. Se kapittelet "Bruke systeminnstillingsmenyen" for detaljer).

[Toppmeny]: Tilgang til hovedmenyen (det samme menyalternativet for alle arbeidsmodus. Se kapittelet "Bruke hovedmenyen" for detaljer).

4 For å velge et alternativ, trykk [OK].

- 5 Gjenta trinn 3 til 4 hvis noe underalternativ er tilgjengelig under ett alternativ.
	- For å gå tilbake til forrige meny, trykk .

#### [Kanalliste]

[Kina]: Still inn alle tilgjengelige internettradiokanaler i Kina, f.eks. popmusikk, klassisk musikk, forretningsnyheter og så videre.

#### [Kanaler]

[Historikk]: Bla giennom internett-radiokanaler etter historikk.

[Søk]: Søk etter internett-radiokanaler. Søk ved å trykke på navigasjonsknappene for å velge et nøkkelord ved å velge tegn, og trykk deretter på [SELECT].

[Sted]: Bla gjennom internett-radiokanaler etter sted.

[Populære]: Still inn på de mest populære kanalene på internett.

[Oppdag]: Still inn for å utforske listen over internett-radiokanaler.

### Lagre internettradiokanaler

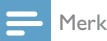

Du kan lagre maksimalt 20 FM-internett-radiokanaler.

- 1 I internettradiomodus kan du stille inn en nettradiokanal.
- 2 Trykk på og hold inne [PRESET] i 2 sekunder.
	- Den forhåndsinnstilte kanallisten vises.
- 3 Trykk på navigasjonsknappene for å velge et nummer og trykk deretter på [SELECT] for å velge.
- $\rightarrow$  [Forhåndsinnst. lagret] vises.
- $\rightarrow$  Kanalen lagres i valgt posisjon.

### Velg en forhåndsinnstilt Internett-radiokanal

- 1 Gå til internett-radiomodus og trykk på [PRESET].
- 2 Trykk på navigasjonsknappene for å velge et nummer og trykk deretter på [SELECT] for å velge.

### Vis informasjon om internettradiokanalen

Mens du lytter til Internett-radio, trykk og hold inne [INFO] gjentatte ganger for å bla gjennom følgende informasion (hvis tilgiengelig):

- Artist og spornavn
- Kanalbeskrivelse
- Kanalsjanger og plassering
- t Kodek og sampling-frekvens
- Avspillingsbuffer
- $\Gamma$ ato

#### Merk

- Hvis det ikke trykkes på noen knapp innen 15 sekunder, avsluttes menyen.
- Kanallister og undermenyer kan endres fra tid til annen og kan variere etter sted.

# 5 Lytt til Spotify

- t Bruk telefonen, nettbrettet eller datamaskinen din som en fjernkontroll for Spotify.
- Gå til www.spotify.com/connect for å lære hvordan det gjøres.
- Spotify-programvaren er underlagt tredjepartslisenser, som finnes her: www. spotify.com/connect/third-party-licenses/

# 6 Lytte til DABradio

### Still inn DAB-radiokanaler

Første gang du velger DAB-radiomodus, eller hvis kanallisten er tom, utfører radioen full skanning automatisk.

- $1$  Trykk på ( $\mu$ enu) for å få tilgang til hovedmenyen.
- **2** Trykk på navigasjonsknappene for å velge menyalternativene, og velg deretter [DAB] modus.
	- $\rightarrow$  [Skann] vises.
	- ← Radioen skanner og lagrer alle DABradiokanaler automatisk. og sender deretter den første tilgjengelige kanalen.
	- ← Kanallisten lagres i radioen. Neste gang du slår på radioen, utføres ikke kanalskanningen.

### Slik stiller du inn på en kanal fra den tilgjengelige kanallisten:

I DAB-modus, trykk på navigasjonsknappene for å navigere gjennom tilgjengelige DAB-stasjoner.

⋇ Tips

> Kanalene kan endres fra tid til annen. Du kan oppdatere kanallisten ved å velge [Skann]-menyen for å utføre en fullstendig skanning.

### Lagre DAB-radiokanaler

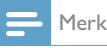

• Fra tid til annen legges det til nye kanaler og tjenester i DAB-tjenesten. For å gjøre nye DAB-kanaler og -tjenester tilgjengelig må du skanne regelmessig.

• Du kan lagre maksimalt 20 DAB-radiokanaler.

- 1 Velg en DAB-radiostasjon i DAB-modus.<br>2 Trykk på og hold inne [PRESET] i mer er
- Trykk på og hold inne [PRESET] i mer enn 2 sekunder.
	- **→** Den forhåndsinnstilte kanallisten vises.
- **3** Trykk på navigasionsknappene for å velge et forhåndsinnstilt nummer og deretter på [SELECT] eller [OK] for å velge.
	- $\rightarrow$  [Forhåndsinnst. lagret] vises.
	- ← Kanalen lagres i valgt posisjon.

### Velg en forhåndsinnstilt DABradiokanal

- 1 I DAB-modus trykker du på [PRESET].<br>2 Trykk på navigasjonsknappene for å vel
- 2 Trykk på navigasjonsknappene for å velge et forhåndsinnstilt nummer og deretter på [SELECT] eller [OK] for å velge.

### DAB-menyvalg og informasjonsdisplay

- 1 I DAB-modus trykker du på [MENU] for å gå til DAB-menyen.
- 2 Trykk på navigasjonsknappene for å veksle mellom menyalternativene.

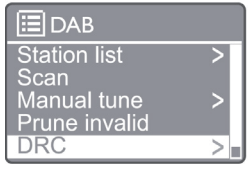

[Kanalliste]: Vis alle DAB-radiokanaler Hvis ingen kanal blir funnet, begynner radioen å skanne DAB-kanaler og legge dem til i kanallisten. [Skann]: Skanne og lagre alle tilgjengelige DAB+radiokanaler.

[Manuell innstilling]: Gå til en DAB+-kanal manuelt.

[Fjern ugyldige]: Fjern alle ugyldige stasjoner fra kanallisten.

[DRC]: Komprimere det dynamiske området for et radiosignal, slik at volumet for stille lyder økes, og volumet av høye lyder reduseres.

[Kanalrekkefølge]: Lar deg definere hvordan kanalene er ordnet når du blar gjennom stasjonslisten.

[Systeminnstillinger]: Juster systeminnstillingene. [Toppmeny]: Tilgang til toppmenyen (se kapittelet "Bruk toppmenyen").

- 3 Velg et alternativ ved å trykke på [SELECT] eller [OK].
- 4 Hvis et undervalg er tilgjengelig, gjenta trinn 2-3.
	- Gå ut av menyen ved å trykke på [MENU] /[INFO] igjen.

#### [Fjern ugyldige]

- → [Ja]: Fjern alle ugyldige kanaler fra kanallisten.
- → [Nei]: Gå tilbake til forrige meny.

### [DRC]

- → [DRC høy]: Sett DRC til et høyt nivå (standardalternativet anbefales for støyende omgivelser).
- → [DRC lav]: Sett DRC til et lavt nivå.
- → [DRC av]: Slå PÅ/AV.

#### [Kanalrekkefølge]

- → [Alfanumerisk]: Ordne kanalene i alfabetisk rekkefølge (standardinnstilling).
- ← [Ensemble]: Liste over grupper av kanaler som sendes sammen på samme ensemble (f.eks.: BBC eller Sør-Wales lokalt).
	- Merk

t Hvis det ikke trykkes på noen knapp innen 15 sekunder, avsluttes menyen.

### Vis DAB+-informasjon

Når du lytter til DAB-radio kan du trykke gjentatte ganger på [MENU] / [INFO] for å vise ulike typer informasjon (hvis tilgjengelig).

- Kanalnavn
- Dynamic Label Segment (DLS)
- Signalstyrke
- Programtype (PTY)
- Ensemble-navn
- $\cdot$  frekvens
- Signalfeilfrekvens
- Bitrate og lydstatus
- t Kodek
- Tid og dato

# Lytte til FMradio

### Still inn FM-radiokanaler

- 1 Velg [FM]-modus i toppmenyen.
- $2$  Trykk på og hold inne ( $\blacktriangleleft$  eller  $\blacktriangleright$ ) i mer enn 2 sekunder.
	- ← Radioen stilles inn på en FM-radiokanal med sterk mottakelse automatisk.
- 3 Gjenta trinn 2 for å stille inn flere kanaler.
	- **→** For å stille inn på en kanal med svakt signal: Trykk på og hold inne ( $\blacktriangleleft$  eller ) gjentatte ganger til mottaket er optimalt.

### Lagre FM-radiokanaler

#### Merk

- Du kan lagre maksimalt 20 FM-radiokanaler.
- 1 Still inn en FM-kanal i FM-modus.
- 2 Trykk på og hold inne [PRESET] i 2 sekunder til [Lagre som forhåndsinnstilt] vises.
- 3 Trykk på navigasjonsknappene for å tilordne et nummer fra 1–20 til denne radiokanalen, og trykk på [SELECT] for å velge.

 $\rightarrow$  [Forhåndsinnst. lagret] vises.

4 Gjenta trinn 1-3 for å programmere flere kanaler.

#### Merk

• For å fjerne en programmert kanal, lagre en annen stasjon i dens sted.

### Velg en forhåndsinnstilt FMradiokanal

- 1 I FM-modus trykker du på [PRESET].
- 2 Trykk på navigasjonsknappene for å velge et nummer og trykk deretter på [SELECT] for å velge.

### Bruk menyen i FM-modus

- 1 I FM-modus trykker du på [MENU] for å gå til FM-menyen.
- 2 Trykk på navigasjonsknappene for å bla gjennom menyalternativene:

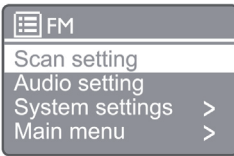

### [Skanneinnstilling]

#### [Audio-innstilling]

[Systeminnstillinger]: Juster systeminnstillinger (se kapittelet "Bruk systeminnstillingsmeny").

[Toppmeny]: Tilgang til toppmenyen (se kapittelet "Bruk toppmenyen").

- 3 Velg et alternativ ved å trykke på [SELECT].
- 4 Gjenta trinn 2 til -3 hvis noe underalternativ er tilgjengelig under ett alternativ.
	- For å gå tilbake til forrige meny, trykk på press [MENU].

#### [Skanneinnstilling]

#### [Kun kanaler med kraftig signal?]

- [YES]: Skann kun FM-radiokanaler med kraftig signal.
- → [NO]: Skann alle tilgjengelige FMradiokanaler.

#### [Audio-innstilling]

#### [Lytte i bare mono?]

- → [YES]: Velg mono-sending
- [NO]: Velg stereo-sending

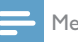

#### Merk

t Hvis det ikke trykkes på noen knapp innen 15 sekunder, avsluttes menyen.

### Vis RDS-informasjon

RDS (Radio Data System) er en tjeneste som gjør det mulig for FM-kanaler å vise tilleggsinformasjon. Hvis du lytter til en FMkanal med RDS-signal, vises et RDS-ikon og kanalnavnet.

- 1 Still inn på en RDS-kanal.
- 2 Trykk på [MENU] / [INFO] gjentatte ganger for å vise RDS-informasjon (hvis tilgjengelig):
	- t Kanalnavn
	- Radio-tekstmeldinger
	- Programtype
	- **Frekvens**
	- Dato

## 8 Spill av fra Bluetoothaktiverte enheter

- 1 Trykk på  $(\oplus)$  for å velge Bluetooth-kilde med fjernkontrollen.
	- $\rightarrow$  [BT] vises.
	- **→** Bluetooth-LED-indikatoren blinker blått.
- 2 På enheten som støtter supports Advanced Audio Distribution Profile (A2DP) aktiverer du Bluetooth og søker etter Bluetooth-enheter som kan sammenkobles (se Bluetooth-enhetens brukerhåndbok).
- 3 Velg "Philips M2805" på den Bluetoothaktiverte enheten, og angi om nødvendig '0000' som sammenkoblingspassord.
	- → Hvis du ikke finner "Philips M2805" eller ikke kan pare med dette produktet, må du trykke på og holde inne  $\left(\widehat{\mathbf{e}}\right)$  i mer enn 2 sekunder for å gå sammenkoblingsmodus.
	- Når sammenkobling og tilkobling er utført, lyser Bluetooth-LED-indikatoren kontinuerlig blått.
- 4 Spille av lyd på den tilkoblede enheten.
	- Lyd strømmes fra den Bluetoothaktiverte enheten til dette produktet.

For å frakoble den Bluetooth-aktiverte enheten må du deaktivere Bluetooth på enheten.

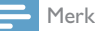

- Kompatibilitet med alle Bluetooth-enheter garanteres ikke.
- t Eventuelle hindringer mellom denne enheten og den Bluetooth-aktiverte enheten kan redusere den funksjonelle rekkevidden.
- Det effektive driftsområdet mellom denne enheten og den Bluetooth-aktiverte enheten er ca. 10 meter (33 fot).
- Denne enheten kan huske opptil 8 tidligere tilkoblede Bluetooth-enheter.

# 9 Bruk menyen for systeminnstillinger

- **1** I arbeidsmodus trykker du på  $\binom{MENU}{N}$  for å gå til toppmenyen.
- 2 Trykk på navigasjonsknappene for å bla gjennom menyalternativene.
- 3 Velg [Systeminnstillinger] og trykk på [OK] for å velge.
- $4$  Gjenta trinn 2 til 3 for å velge et alternativ.

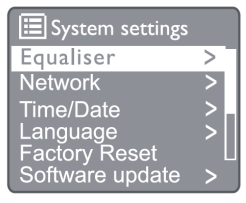

[Equalizer]: Velg equalizer-modus.

[Nettverk]: Lar deg etablere nettverkstilkobling. [Klokkeslett/dato]: Still inn klokkeslett og dato.

[Språk]: Velg systemspråk.

[Fabrikkinnstillinger]: Tilbakestill radioen til fabrikkstandardstatus.

[Programvareoppdatering]: Sjekk informasjon om programvareoppdatering.

[Installasjonsveiviser]: Ber deg utføre første oppsett.

[Info]: Sjekk programvareversjonen.

[Personvernerklæring]: Vis personvernmelding.

[Bakgrunnsbelysning]: Juster innstillingene for bakgrunnsbelysning.

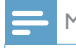

#### Merk

t Hvis det ikke trykkes på noen knapp innen 15 sekunder, avsluttes menyen.

### Angi systemspråk

- **1** Velg [Systeminnstillinger] > [Språk]. **→** Det vises en språkliste.
- 2 Trykk på navigasjonsknappene for å bla gjennom menyalternativene.
- 3 Trykk på [SELECT] for å velge.

### Juster nettverksinnstillingene

- Velg [Systeminnstillinger ] > [Nettverk].
- 2 Trykk på navigasjonsknappene for å bla gjennom menyalternativene.
- 3 Trykk på [SELECT] for å velge.

[Nettverksveiviser]: Instruerer deg om å opprette nettverkstilkobling.

[PBC Wlan-oppsett]: Velg dette alternativet hvis den trådløse ruteren støtter WPS og PBCoppsettmetode.

[Vis innstillinger]: Vis den gjeldende nettverkinformasjonen.

[Manuelle innstillinger]

[Aktiver DHCP]: Tilordne IP-adresse automatisk.

[Deaktiver DHCP]: Tilordne IP-adresse manuelt. [NetRemote PIN-oppsett]: Konfigurer passord for NetRemote.

[Nettverksprofil]: Viser en liste over nettverkene radioen husker.

[Tøm nettverksinnstillinger]: Tøm informasjon om nettverksinnstillinger.

[Holde nettverket tilkoblet?]: Velg om du vil holde nettverket tilkoblet.

### Still inn klokkeslett/dato

- $1$  Velg [Systeminnstillinger] > [Klokkeslett/ dato].
- 2 Trykk på navigasjonsknappene for å bla gjennom menyalternativene.
- 3 Trykk på [SELECT] for å velge.

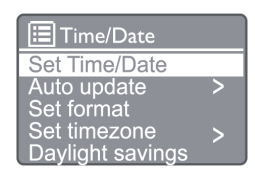

[Still inn klokkeslett/dato]: Still inn klokkeslett og dato.

[Autooppdatering]

[Oppdater fra DAB]: Synkroniser klokken med DAB-kanaler.

[Oppdater fra FM]: Synkroniser klokken med FM-kanaler.

[Oppdater fra nettverk]: Synkroniser klokken med internett-radiokanaler.

[Ingen oppdatering]: Deaktiver tidssynkronisering. [Angi format]: Velg mellom 12-/24-timers format.

[Angi tidssone]: Angi tidssone.

[Sommertid]: Aktiver eller deaktiver sommertid.

Merk

- Hvis du oppdaterer tid fra DAB eller FM, har sommertidsalternativet ingen effekt.
- Angi tidssone hvis du oppdaterer fra nettverket.

### Tilbakestill alle innstillingene

- $1$  Velg [Systeminnstillinger] > [Fabrikkinnst.].
- 2 Trykk på navigasjonsknappene for å bla gjennom menyalternativene.

3 Trykk på [SELECT] for å velge.

[ $|a|$ : Tilbakestill radioen til fabrikkstandardstatus.

[Nei.]: Tilbakestill til forrige meny.

### Sjekk programvareinformasjonen og oppgrader fastvaren (hvis tilgjengelig)

- **1** Velg [Systeminnstillinger  $\rceil$  > [Programvareoppdatering].
- 2 Trykk på navigasjonsknappene for å bla gjennom menyalternativene.
- 3 Trykk på [SELECT] for å velge.

[Sjekk innst. autom.]: Velg om du vil se etter nye programvareversjoner regelmessig.

[Sjekk nå]: Se etter nye programvareversjoner umiddelbart.

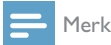

Hvis radioen oppdager at ny programvare er tilgjengelig, spør den om du vil fortsette med en oppdatering. Hvis du samtykker, lastes den nye programvaren ned og installeres. Før programvareoppgraderingen må du forsikre deg om at radioen er koblet til en stabil strømtilkobling. Frakobling av strømmen under programvareoppdatering kan skade produktet.

### Sjekk programvareversjonen

- Velg [Systeminnstillinger] > [Info].
- 2 Trykk på navigasionsknappene for å bla gjennom menyalternativene:
- 3 Trykk på [SELECT] for å velge.
	- **→** Den gjeldende programvareversjonen vises.

### Juster innstillingene for bakgrunnsbelysning

- **1** Velg [Systeminnstillinger  $\rceil$  > [Bakgrunnsbelysning].
- 2 Trykk på navigasjonsknappene for å bla gjennom menyalternativene.
- 3 Trykk på [SELECT] for å velge.

[Tidsavbrudd]: Velg en tidsavbruddsperiode for bakgrunnsbelysning.

[På-nivå]: Velg et lysstyrkenivå for bakgrunnsbelysningen.

[Dempe-nivå]: Velg lysstryke på skjermen, middels, lav og av.

# 10 Bruke systemets toppmeny

- $1$  I arbeidsmodus, trykk ( $\scriptstyle{\text{M}\text{EM}}$ ) for å få tilgang til toppmenyen.
- 2 Trykk på navigasjonsknappene for å bla gjennom menyalternativene.
- 3 Velg [Toppmeny].
- 4 Trykk på [OK] for å velge.
- 5 Gjenta trinn 2 til 3 for å velge et alternativ:

[Internettradio]: Velg Internett-radiomodus.

[Spotify]: Velg Spotify-modus.

[DAB]: Velg DAB-modus.

[FM]: Velg FM-modus.

[Bluetooth]: Velg Bluetooth-modus

[Dvale]: Still inn dvaletidsinnstilling.

[Alarm]: Still inn en alarm.

[Systeminnstillinger]: Juster systeminnstillinger (se kapittelet "Bruk systeminnstillingsmeny").

#### Merk

- Hvis det ikke trykkes på noen knapp innen 15 sekunder, avsluttes menyen.
- Du kan også trykke på kildeknappen for å velge en modus: Internett-radio, Spotify, DAB-radio, FM-radio eller Bluetooth.

### Still klokke og alarm

Dette produktet kan brukes som klokkeradio.

- 1 I arbeidsmodus trykker du på [MENU] for å få tilgang til toppmenyen.
- 2 Trykk på navigasjonsknappene for å bla gjennom menyalternativene.
- 3 Velg [Alarmer].
	- Hvis ingen klokke er stilt, vil du bli bedt om å stille den.
- 4 Trykk på [OK] for å fortsette.
	- → Dagtallet blinker.
- 5 Trykk på navigasjonsknappene for å velge dag og trykk deretter på [OK] for å fortsette.
	- ← Månedstallet blinker.
- 6 Gjenta trinn 5 for å stille inn henholdsvis måned, år og klokkeslett.
	- → Alternativene [Alarm I: av [00:00]] og [Alarm 2: av [00:00]] vises.

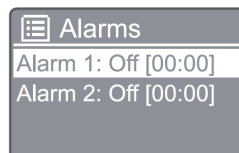

- 7 Gjenta trinn 5 for å velge [Alarm 1: av  $[00:00]]$  >  $[Aktiver]$  eller  $[Av]$ .
- 8 Gjenta trinn 5 for å aktivere eller deaktivere alarmtidsinnstillingen.

[Av]: Deaktiver alarmtidsinnstillingen.

[Daglig]: Alarmen høres hver dag.

[En gang]: Alarmen høres bare én gang.

[Helger]: Alarmen høres hver lørdag og søndag.

[Ukedager]: Alarmen høres hver dag fra mandag til fredag.

- 9 Gjenta trinn 5 for å velge [Klokkeslett], og still inn alarmtiden.
- 10 Gjenta trinn 5 for å velge [Modus], og velg alarmkilde.

[Summer]: Velg summer som alarmkilde.

[Internettradio]: Velg Internett-radiokanalen du lyttet til sist som alarmkilde.

[DAB]: Velg DAB-radiokanalen du lyttet til sist som alarmkilde.

[FM]: Velg FM-radiokanalen du lyttet til sist som alarmkilde.

- 11 Gjenta trinn 5 for å velge [**Forhåndsinnstilt**], og velg deretter den sist hørte stasjonen, eller en forhåndsinnstilt radiostasjon som alarmkilde.
- 12 Gjenta trinn 5 for å velge [Volum], og still inn alarmvolumet.
- 13 Gjenta trinn 5 for å velge [Lagre], så stilles alarm 1 inn.
- 14 Gjenta trinn 7 til 13 for å stille inn alarm 2.

#### Merk

- Når alarmen er aktivert, vises et alarmikon for Alarm 1 eller Alarm 2.
- Trykk på **ALARM** på produktet for å stoppe alarmen.
- Du kan også gå til [Systeminstillinger ] > [Klokkeslett/ dato] for å stille klokkeslett og dato (se "Bruk systeminnstillingsmenyen" > "Still inn tid/dato").

### Still inn dvaletidsinnstilling

- 1 I arbeidsmodus trykker du på **MENU** for å få tilgang til toppmenyen.
- 2 Trykk på navigasjonsknappene for å bla gjennom menyalternativene.

### $3$  Velg [Dvale].

4 Trykk på navigasjonsknappene for å bla gjennom dvaletidsinnstillingen (i minutter).

> → Når [Dvale AV] vises, deaktiveres dvaletidsinnstillingen.

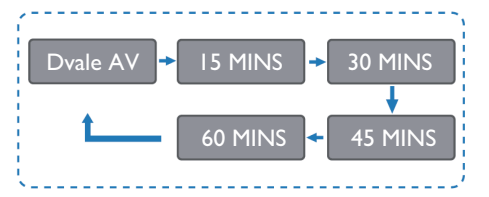

# 11 Produktinformasjon

#### Merk

Produktinformasjon kan endres uten forvarsel.

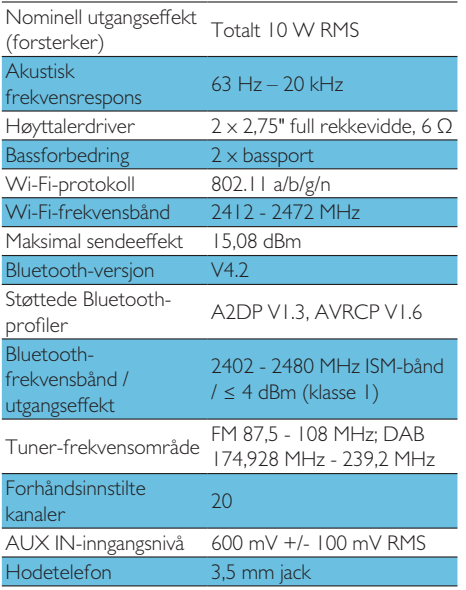

#### Strøm

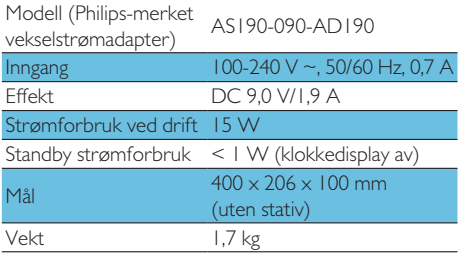

# 12 Feilsøking

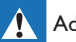

#### Advarsel

t Aldri ta av produktets hus

Forsøk aldri å reparere produktet selv, da dette kan ugyldiggjøre garantien.

Hvis det oppstår problemer ved bruk av dette produktet, må du sjekke følgende punkter før du ber om service. Hvis problemet vedvarer, kan du gå til Philips-nettstedet (www.philips.com/support). Når du kontakter Philips, må du sjekke at enheten er i nærheten og at modellnummeret og serienummeret er tilgjengelige.

#### Ingen strøm

- Sørg for at enhetens vekselstrømledning er koblet riktig til.
- Forsikre deg om at det er strøm i kontakten.
- Som strømsparingsfunksjon slås enheten automatisk av 15 minutter etter at en avspilling er avsluttet og ingen kontroller brukes.

### Ingen lyd

luster volumet.

### Fjernkontrollen virker ikke

- Før du trykker på en av funksjonknappene må du velge riktig kilde med fjernkontrollen, ikke hovedenheten.
- Reduser avstanden mellom fjernkontrollen og enheten.
- Sett inn batteriene med riktig polaritet, som anvist.
- Skift ut batteriene.
- Pek fjernkontrollen rett mot sensoren foran på enheten.

### Dårlig radiomottak

Øk avstanden mellom enheten og TV-en eller andre strålekilder.

- Trekk radioantennen helt ut.
- Du kan kjøpe en reserveantennekabel med en I -formet kontakt i den ene enden.
- Koble den L-formede kontakten til dette produktet og sett kontakten på den andre enden inn i stikkontakten.

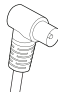

### Lydkvaliteten er dårlig etter tilkobling med en Bluetooth-aktivert enhet

- Dårlig mottakerforhold for Bluetooth. Flytt apparatet nærmere denne enheten eller fjern eventuelle hindringer mellom dem.
- Enheten støtter ikke profilene som kreves  $\bullet$ for denne enheten.
- Bluetooth-funksjonen er ikke aktivert på enheten. Se enhetens brukerveiledning for å finne ut hvordan du aktiverer funksionen.
- Denne enheten er ikke i sammenkoblingsmodus.
- Denne enheten er allerede koblet til en  $\bullet$ annen Bluetooth-aktivert enhet. Koble fra enheten og prøv igjen.

### Den sammenkoblede enheten kobler til og fra konstant

- Dårlig mottakerforhold for Bluetooth. Flytt apparatet nærmere denne enheten eller fjern eventuelle hindringer mellom dem.
- Enkelte mobiltelefoner kan koble seg  $\bullet$ kontinuerlig inn og ut når du foretar eller avslutter samtaler. Dette betyr ikke at det er noe feil med denne enheten
- På enkelte enheter kan det hende Bluetoothtilkoblingen deaktiveres automatisk som en strømsparingsfunksion. Dette betyr ikke at det er noe feil med denne enheten.

### Klokken/tidsinnstillingen virker ikke

- Still inn klokken/tidsinnstillingen riktig.
- $\bullet$ Slå på tidsinnstilingen.
- Klokken/tidsinnstillingen er slettet  $\bullet$ Tilbakestille klokken/tidsinnstillingen.
- Det har vært strømbrudd eller strømledningen har vært frakoblet.

# 13 Merk

Eventuelle endringer eller modifikasjoner som giøres på denne enheten som ikke er uttrykkelig godkjent av MMD Hong Kong Holding Limited, kan ugyldiggjøre brukerens myndighet til å betjene produktet.

### Samsvarserklæring

#### MMD Hong Kong Holding Limited

erklærer herved at dette produktet er i overensstemmelse med grunnleggende krav og andre relevante bestemmelser i EU-direktiv 2014/53/EU. Du kan finne samsvarserklæringen på www.philips.com/support.

### **Omtanke for miljøet**

#### Avhending av gamle produkter og batterier

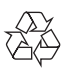

Produktet ditt er utformet og produsert med resirkulerbare og gjenbrukbare materialer og komponenter av høy kvalitet.

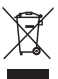

Dette symbolet på et produkt betyr at produktet dekkes av EU-direktiv 2012/19/EU.

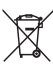

Dette symbolet betyr at produktet inneholder batterier som er dekket av det europeiske direktivet 2013/56/EU, og som ikke kan kastes sammen med vanlig husholdningsavfall. Informer deg om det lokale separate innsamlingssystemet for elektriske og elektroniske produkter og batterier. Følg lokale regler og kast aldri produktet og batteriene med vanlig husholdningsavfall. Riktig avhending av gamle produkter og batterier bidrar til å forhindre negative konsekvenser for miljøet og menneskers helse.

#### Fjerning av engangsbatteriene

For å fjerne engangsbatteriene, se avsnittet om batteriinstallering.

#### Miljøinformasjon

All unødvendig innpakning er utelatt. Vi har forsøkt å gjøre emballasjen enkel å dele opp i tre materialer: papp (eske), polystyrenskum (vattering) og polyetylen (poser, beskyttende skum.)

Systemet ditt består av materialer som kan resirkuleres og gjenbrukes om de demonteres av en spesialisert bedrift. Vi ber deg følge lokale regler når det gjelder avhending av pakningsmaterialer, utslitte batterier og gammelt utstyr.

# **83 Bluetooth**®

Bluetooth® -ordmerket og -logoene er registrerte varemerker som eies av Bluetooth SIG, Inc., og all bruk av slike merker av MMD Hong Kong Holding Limited er lisensiert. Andre varemerker og varenavn tilhører de respektive eiere.

Spotify-programvaren er underlagt tredjepartslisenser, som finnes her: www.spotify.com/connect/third-party-licenses/

Produksjon av uautoriserte kopier av kopibeskyttet materiale, inkludert dataprogrammer, filer, kringkasting og lydopptak, kan utgjøre brudd på opphavsretten og dermed utgjøre en straffbar handling. Utstyret skal ikke brukes til slike formål.

Forsøk aldri å reparere systemet selv, da dette kan ugyldiggjøre garantien. Hvis du støter på problemer når du bruker denne enheten, må du sjekke følgende punkter før du ber om service. Gå til Philips' nettsted på (www.philips.com/support) hvis problemet vedvarer. Når du kontakter Philips, må du sjekke at enheten er i nærheten og at modellnummeret og serienummeret er tilgjengelige.

#### 5G WIFI

Bruk i 5,15-5,35 GHz-båndet er begrenset til bruk innendørs. Begrensningssymbol (piktogrammet er forbeholdt begrensning av bruk i alle EU-land og skal fjernes hvis det ikke er begrensninger for bruk i EU-land.

Vist på emballasjen eller i håndboken, begrensningsadvarsel eller forklaring av artikkel 10(2) (operativ i minst ett land) og 10(10) informasjon om begrensninger.

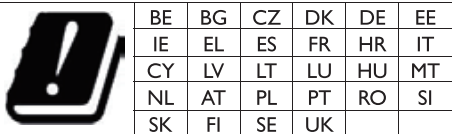

Frekvensbånd og effekt

Denne mobiltelefonen har følgende frekvensbånd kun i EU-områder og maksimal radiofrekvenseffekt.

Bluetooth: < 6 dBm

Wi-Fi 2,4 GHz-bånd <16 dbm 5 GHz-bånd 1~3 < 19 dbm

5.8 G-bånd  $<$  7 dbm

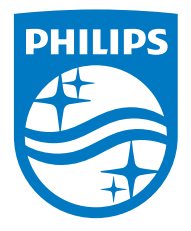

Spesifikasjoner kan endres uten varsel.

2020 © Philips og Philips Shield Emblem er registrerte varemerker under Koninklijke Philips N.V. Og bruker på lisens. Dette produktet er produsert av og solgt under MMD Hong Kong Holding Limiteds, eller en av deres agenters, ansvar, og MMD Hong Kong Holding Limited er garantist i forhold til dette produktet. TAM2805\_00\_UM\_V1.0

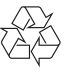